## **Registration Process via e-Registration**

<https://mycourses.ict.mahidol.ac.th/mod/forum/discuss.php?d=436>

1. Before registration, please verify your registration status as

follows: **<https://student.ict.mahidol.ac.th/>**>> select menu "Student Information"

- Cumulative GPA is less than 2.00; meet Advisors for counseling**.**
- Cumulative GPA is 2.00 up; you can register on the system.

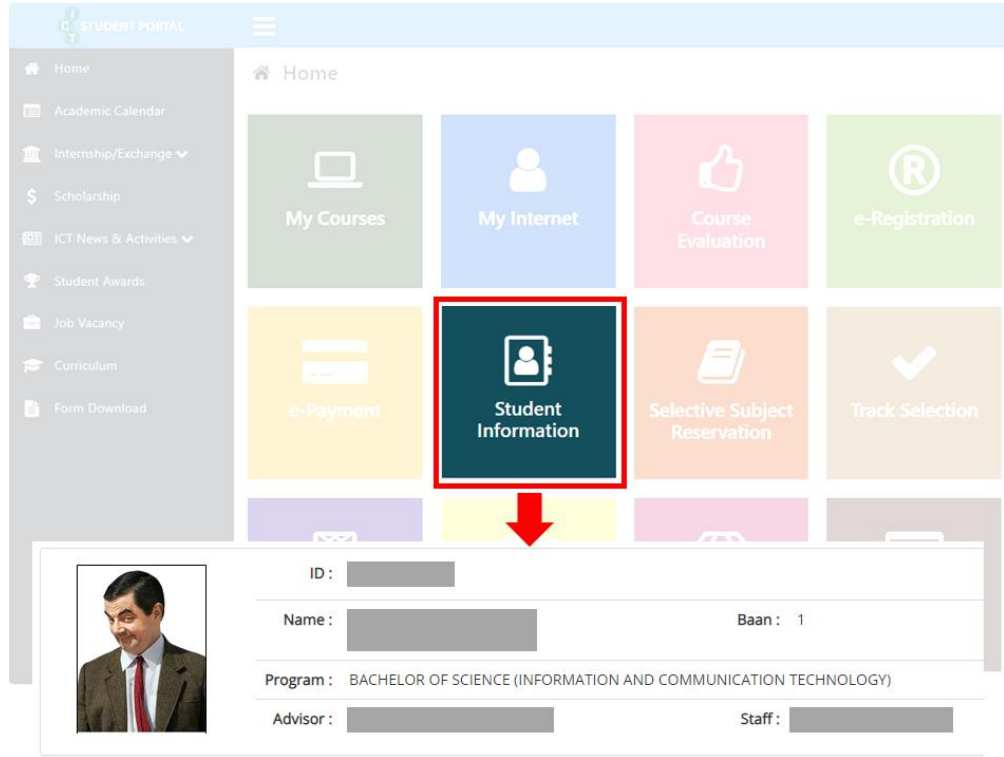

2. Login at **<https://student.ict.mahidol.ac.th/>** >> select menu "e-Registration". Put your Username & Password (Internet account).

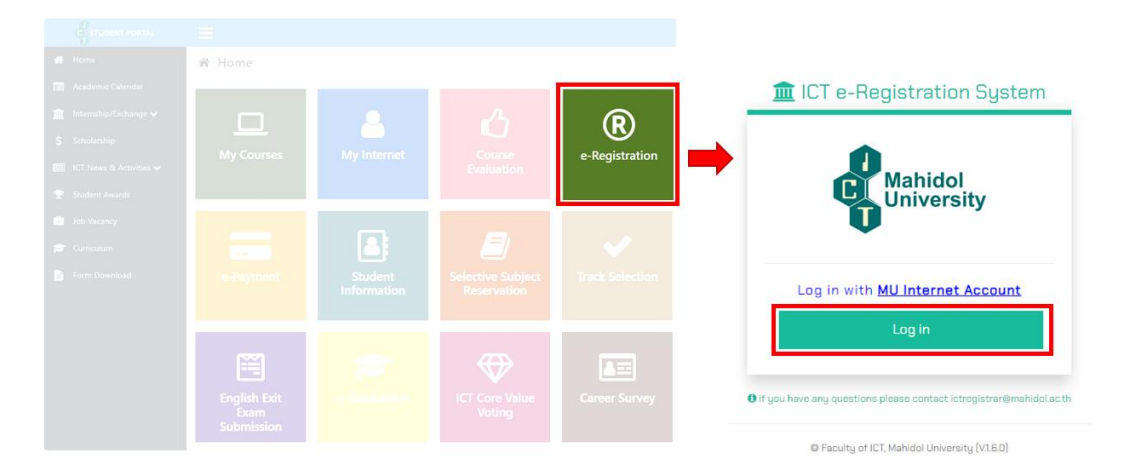

3. Select semester for Registration and Click "Normal Registration".

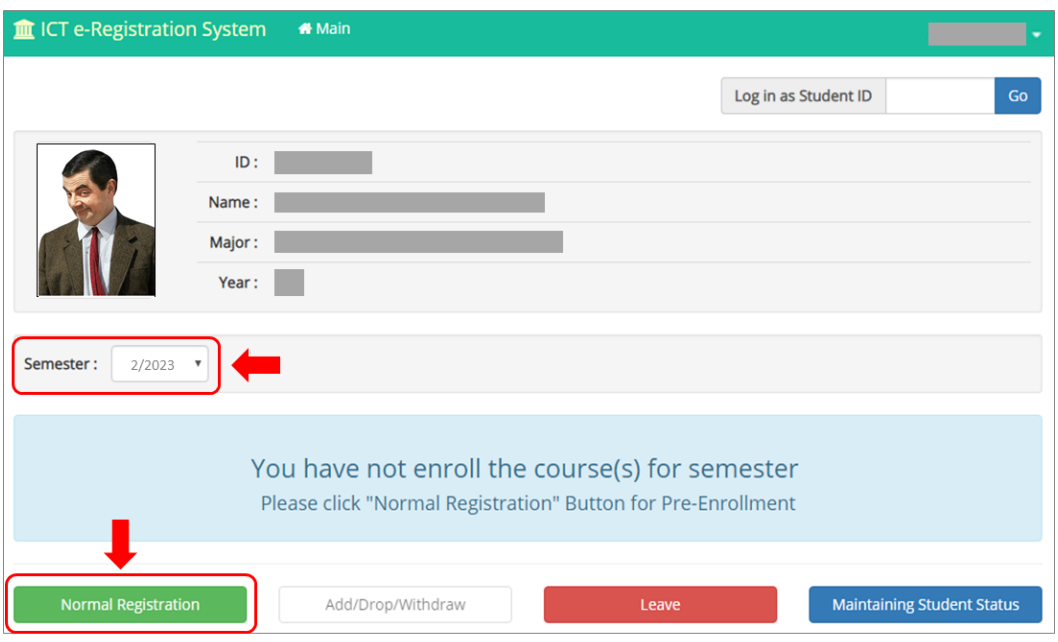

4. Tick corrects in front of the subjects you would like to register for, then click "Confirm Your Registration".

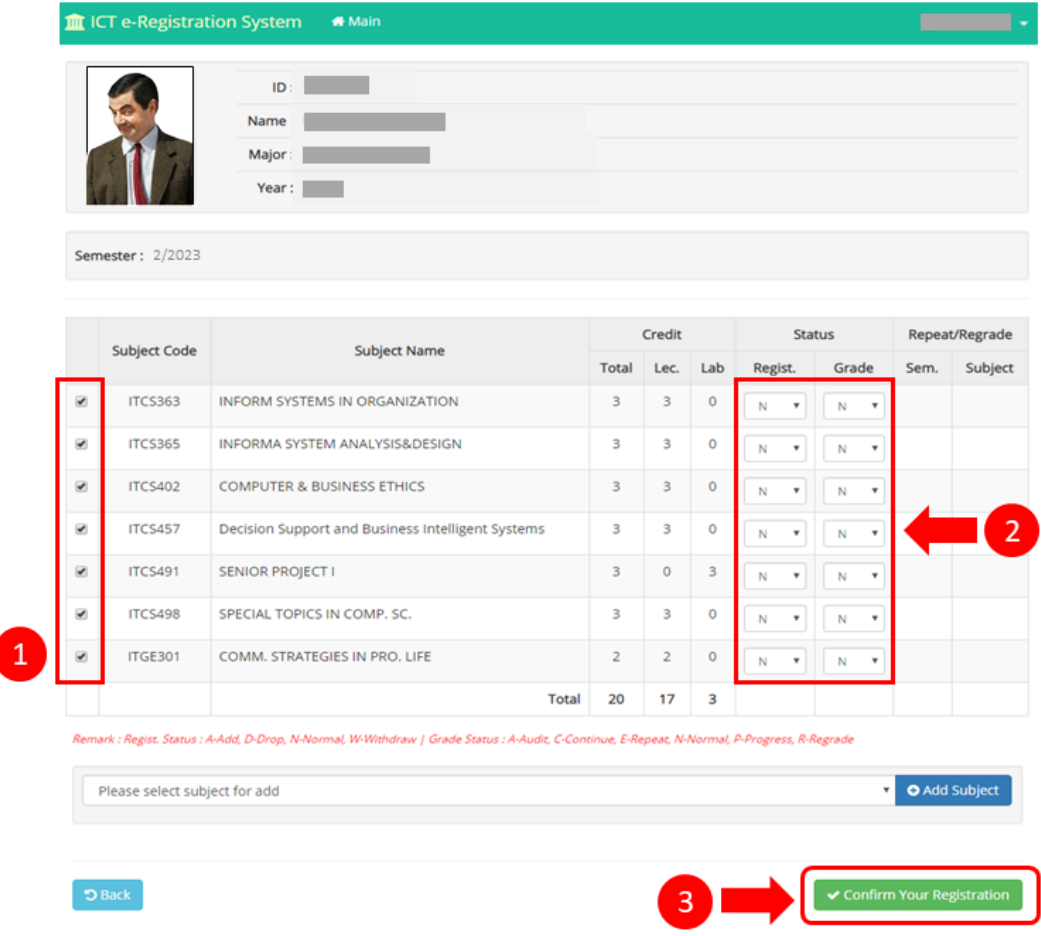

5. Make sure that all the subjects you selected are correct before you click "Save".

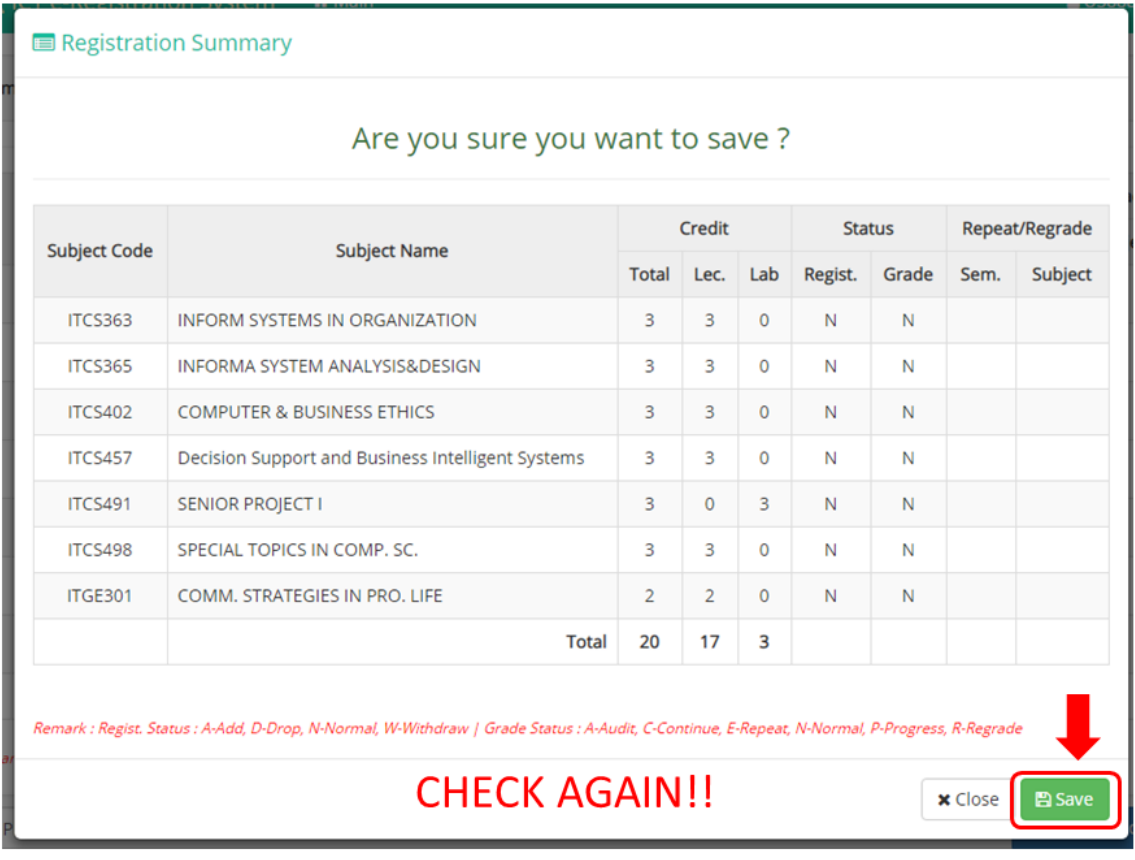

6. Wait 2 or 3 days after registration before making your E-payment >> **[How to Make a](https://mycourses.ict.mahidol.ac.th/mod/forum/discuss.php?d=227)** 

## i Home  $\boxed{\bullet}$ ᇹ e-Payment ICT Core Value<br>Voting 圈  $\boxed{3}$

## **[Tuition Fee Payment](https://mycourses.ict.mahidol.ac.th/mod/forum/discuss.php?d=227)**